## $\sqrt{2}$ **Essentials**

Activate your subscription to Barracuda Essentials or start a free trial from within Barracuda Cloud Control. For details on the Barracuda Essentials products, refer to:

- [Documentation i](http://campus.barracuda.com/doc/46895767/)n Barracuda Campus
- [Product information](https://www.barracuda.com/products/emailessentials) on the Barracuda Networks website

To activate your subscription or free trial:

- Log into [https://login.barracudanetworks.com](https://login.barracudanetworks.com/).
- In the left pane, click **Home**, and then click **Admin > Essentials**.
- In the **Activate Subscription** section, select from the following options:

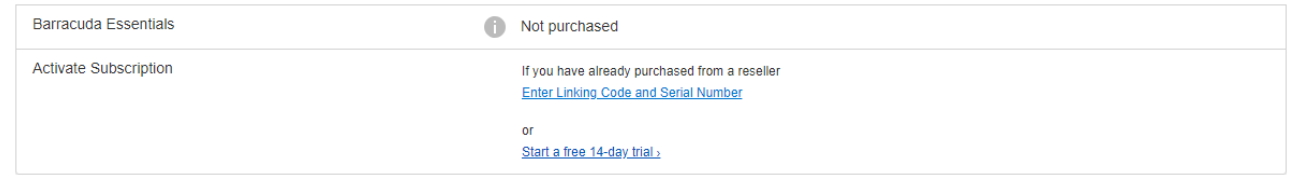

**Enter Linking Code and Serial Number** – Click to activate a subscription you have already purchased.

In the activation dialog, enter the **Serial Number** and **Linking Code**, specify the **Country**, then click **Activate Subscription**.

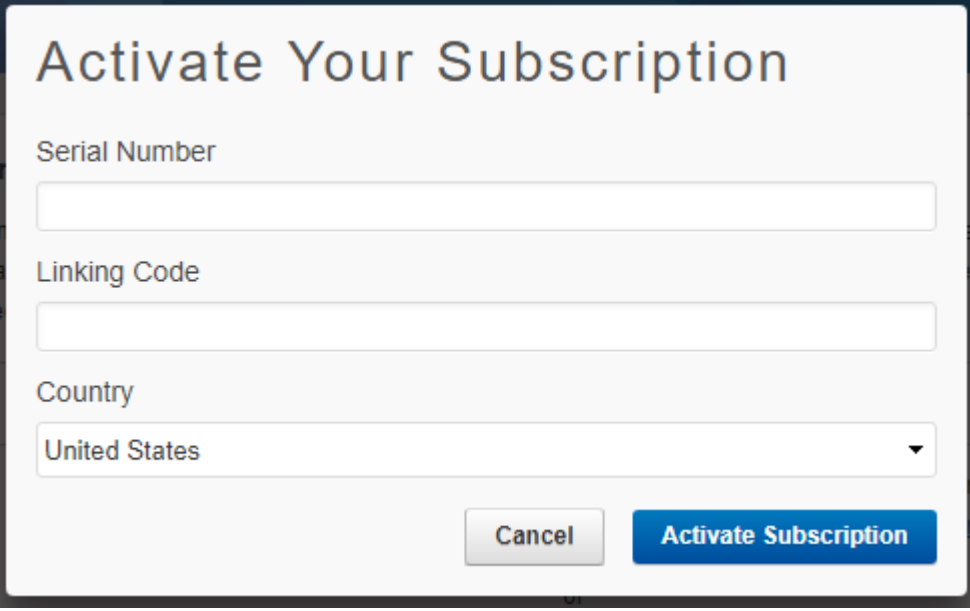

**Start a free 14-day trial** – Click to try Barracuda Essentials for free.

On the Barracuda Essentials product page, click **Free Trial**, then complete the registration process.

• Refer to the **Barracuda Essentials documentation** for information on performing initial setup steps.

Barracuda Cloud Control

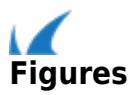